## **راهنمای سریع استفاده از درایو استنسون**

## **مدل یونیک سری 0000G**

# **Quick Start**

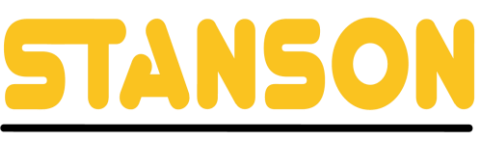

گر وہ اتوماسیون صنعتے استنسون

**راهنمای سریع استفاده از درایو استنسون مدل یونیک سری 0000G**

### با کمک این راهنمای سریع میتوانید درایوهای زیر را راهاندازی کنید

**UNIQUE-G0000T0300 UNIQUE-G0000T0370 UNIQUE-G0000T0450 UNIQUE-G0000T0550 UNIQUE-G0000T0750 UNIQUE-G0000T0900 UNIQUE-G0000T1100 UNIQUE-G0000T1600 UNIQUE-G0000T2000 UNIQUE-G0000T2500 UNIQUE-G0000T3150**

### **شماره تماس واحد خدمات درایو: 09102296316**

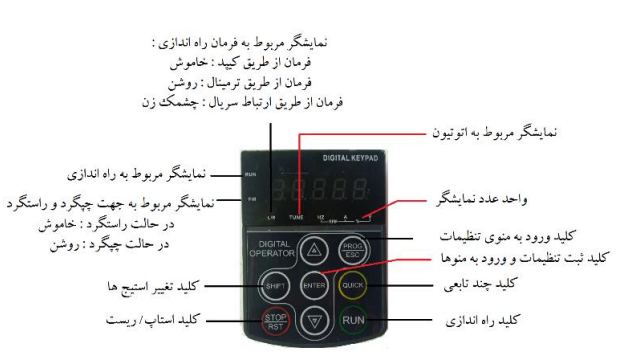

برای ورود به منوی تنظیم پارامترها کلید **PRG** را فشار داده سپس بر روی نمایشگر درایو پارامتر **0P** نشان داده میشود. برای ورود و تنظیم پارامترهای گروه **0P** کلید **ENTER** را فشار میدهیم سپس نمایشگر پارامتر **0-00P** را نشان می دهد. برای ورود به پارامتر **0-00P** مجددا کلید **ENTER** را فشار می دهیم و میتوانیم مقدار این پارامتر را تنظیم کنیم. بعد از هر گونه تغییر مقدار پارامترها باید برای ذخیره کلید **ENTER** را فشار دهیم. توجه شود اگر در پایان هر تنظیم پارامتر کلید **ENTER** فشار داده نشود تنظیمات ثبت نخواهد شد. سپس پارامتر **0-01P** بر روی نمایشگر نشان داده خواهد شد. از کلیدهای افزایش و کاهش نیز میتوانید برای رفتن به پارامترهای بعدی استفاده کنید.

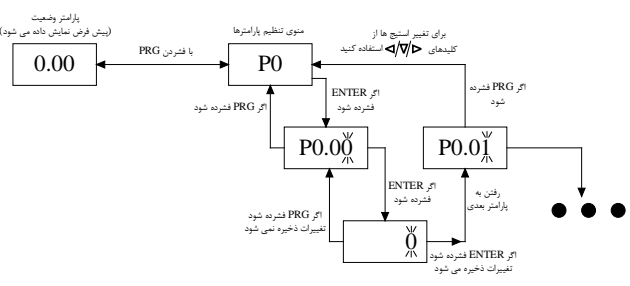

اگر به اشتباه وارد گروه پارامتری شدید و قصد خارج شدن از آن گروه را داشتید از کلید **PRG** استفاده میکنید. به عنوان مثال اگر کاربری وارد پارامتر **0-01P** شد و قصد داشت به پارامتر **1P** برود در این صورت یک بار کلید **PRG** را زده و نمایشگر پارامتر **0P** را نشان داده و سپس از کلید افزایش استفاده کرده و نمایشگر پارامتر **1P** را نشان میدهد.

در تصویر بالا کلید تغییر استیج ها برای نمایش فرکانس ،جریان، ولتاژ و ... که با فشردن این کلید**، LED** مربوطه روشن می شود. به عنوان مثال در لحظه ی ابتدایی **LED** مربوط به **HZ** روشن است چون فرکانس بر روی نمایشگر نشان داده شده است.

### **بازگشت به تنظیمات کارخانه 1=0-17P**

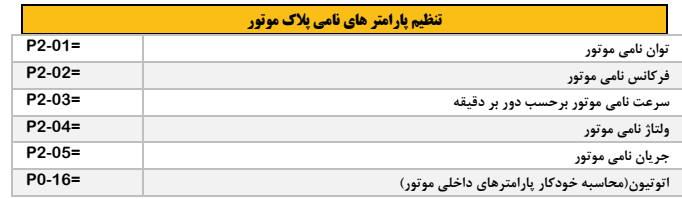

اتوتیون برای حالت کنترلی **control Vector** مناسب است. بدین صورت که اگر مقدار پارامتر **0-16P** برابر صفر باشد اتوتیون انجام نخواهد شد. مقدار **2** زمانی استفاده میشود که قادر به جدا کردن بار و موتور نیستیم. مقدار **1** نیز زمانی مورد استفاده قرار میگیرد که اطمینان داریم موتور و بار مستقل و از هم جدا هستند.

با اطمینان از اینکه موتور بی بار است مقدار **0-16P** را برابر **1** قرار می دهیم و **ENTER** را فشار میدهیم. بر روی نمایشگر درایو عبارت **TUNE** نوشته می شود. سپس درایو را از طریق کیپد راه اندازی **) RUN )**می کنیم. در این حالت اجازه میدهیم درایو اتوتیون را به طور کامل انجام دهد. در حین اتوتیون شفت موتور چرخش های نامنظمی پیدا میکند. پس از اتمام اتوتیون نمایشگر فرکانس **50**هرتز را نشان می دهد.

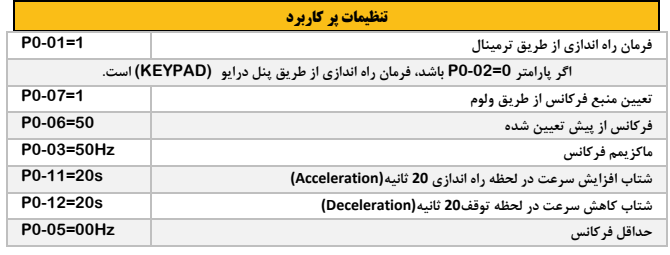

#### **اتصال ولوم به ترمینال ها و تنظیم پارامتر مربوطه**

سیمکشی ولوم باید بدین صورت باشد که، سر وسط ولوم به ترمینال **1AI** و یک سر دیگر به +10 ولت و یک سر دیگر به **GND** متصل

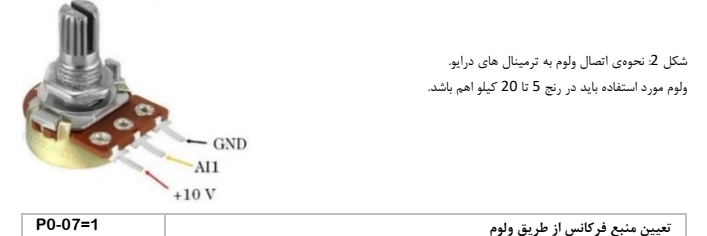

شود.

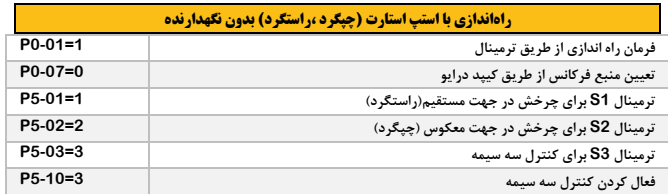

سیمکشیها مطابق شکل زیر انجام شود:

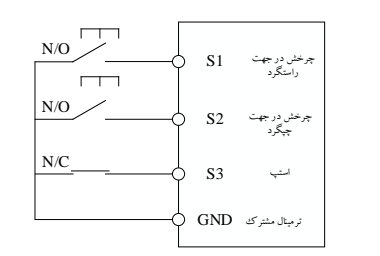

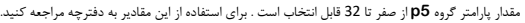

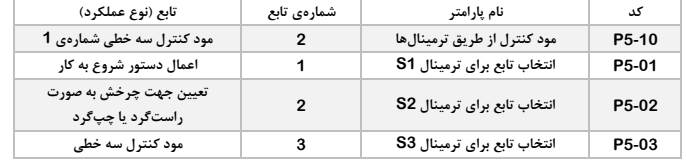

در صورت استفاده از ریموت کنترلی باید ترمینال **24** ولت درایو به **24** ولت ریموت و **COM** درایو به **COM** ریموت متصل شود.

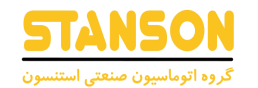

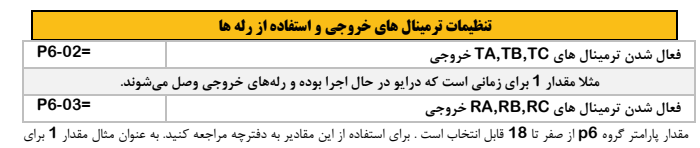

زمانی است که درایو در حال اجرا بوده و رلههای خروجی وصل میشوند.

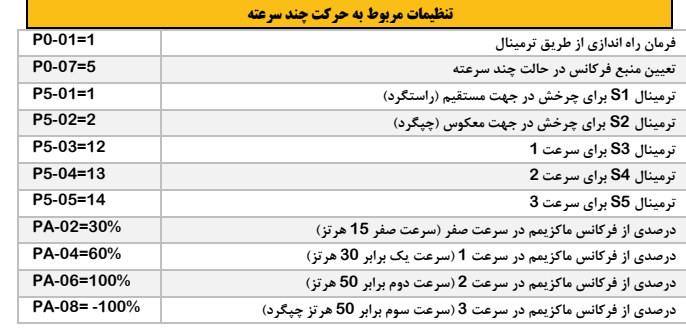

### **اگر پارامتر های گروه PA منفی باشد جهت چرخش عکس میشود. نحوهی سیمکشی از ترمینال COM به**

#### **.است( S1,S2,S3,S4,S5( نظر مورد ترمینالهای**

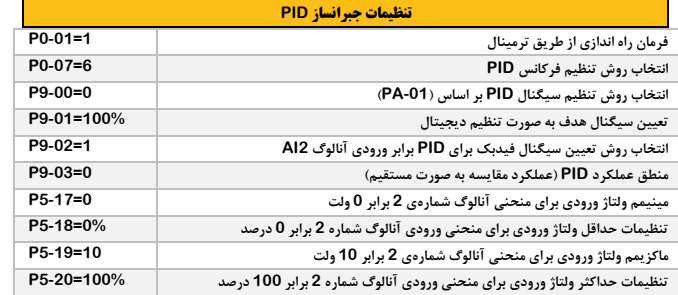

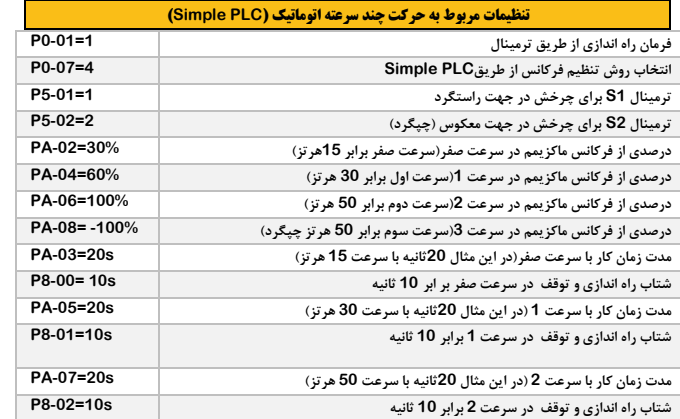

# **راهنمای سریع استفاده از درایو استنسون**

# **مدل یونیک سری 0000G**

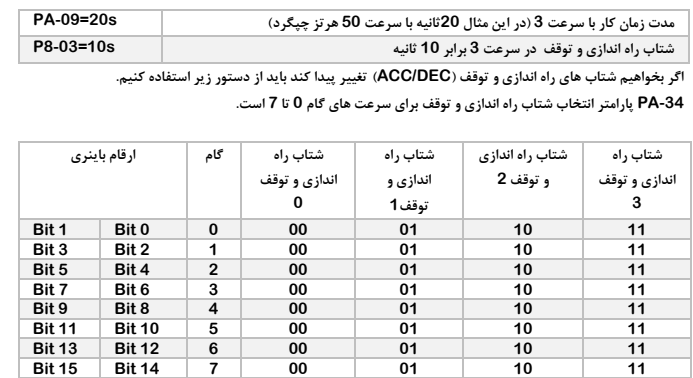

**PA-34=0020 SIMPLE PLC حالت در ACC/DEC زمان انتخاب**

**مثال این تنظیم برای حالتی است که عدد 10 باینری باید در داخل بیت 4 و پنج ریخته شود . ترتیب بیت ها :** 

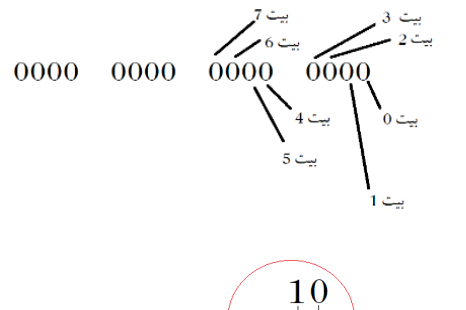

$$
0000 \quad 0000 \quad \left( 0000 \right)^{+1} \quad 0000
$$

**و در نهایت به کد دسیمال که برمیگردد با عدد 0020 در پارامتر تنظیم می شود.** 

**درایو های 0000G دارای 4 نوع زمان شتاب گیری هستند که قابل تنظیم خواهند بود .**

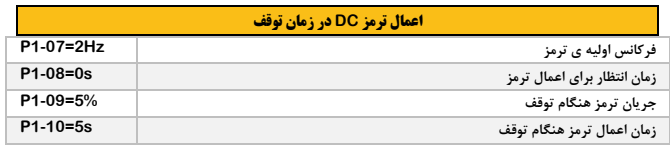

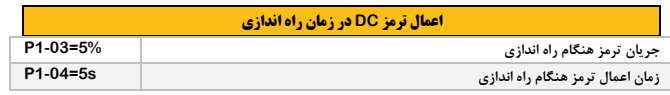

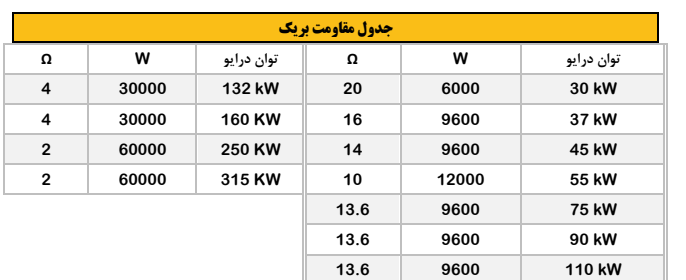

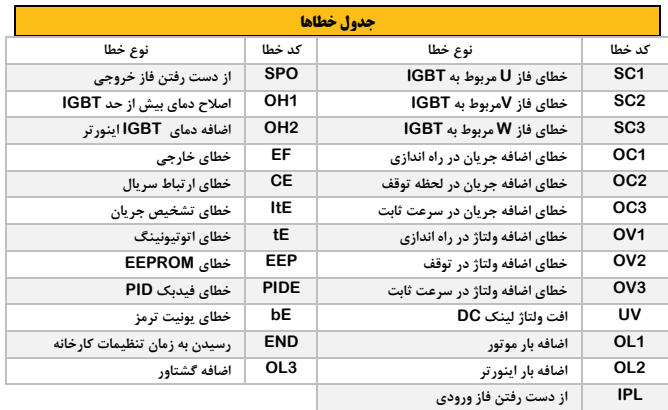

#### **روشن شدن درایو به صورت اتوماتیک بعد از وصل مجدد برق ورودی**

فر می کنیم برق ورودی درایو قطع شده و مجدد وصل می شود.

به صورت پیش فرض درایو بعد از وصل مجدد برق راه اندازی نمی شود (اگر ترمینال مربوطه برای راه اندازی تنظیم شده باشد) **1=1-14P** ابتدا این پارامتر را تنظیم می کنیم.

### **اتصال تجهیزات 220 ولتی به رله های اینورتر:**

در تصویر زیر به عنوان مثال یک فن را می خواهیم به کمک رله درایو فعال کنیم: ترمینال های **TC,TB,TA** مربوط به تیغه های رله ی درایو است، سیم کشی ها مطابق تصویر انجام

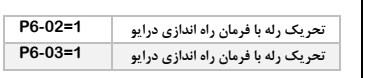

شود.

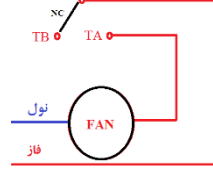

 $\overline{\text{TC}}$ 

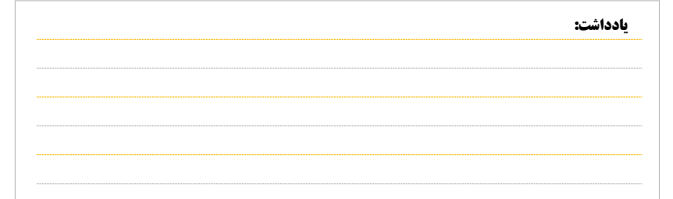